# Créer, diffuser et corriger un quiz avec QuiZinière

07 avril 2020 – Circonscription de Thann Romain Bernaud (ERUN)

# Présentation générale

- QuiZinière est une plateforme de création d'exercices interactifs en ligne.
- L'enseignant crée un questionnaire, puis le diffuse aux élèves par le biais
	- d'un lien
	- d'un code à entrer sur : https://www.quiziniere.com/
- Une date limite pour rendre la « copie » est à indiquer, ainsi que le nombre maximum de copies.

# Déroulement

- 1. L'enseignant crée le questionnaire.
- 2. Il diffuse la copie. Un lien est généré. ⁄ D · T
- 3. L'élève accède au questionnaire grâce au lien. Il le complète et envoie sa copie. Il note le code communiqué lors de l'envoi.

V6LENP

- 4. L'enseignant corrige les copies.
- 5. Il diffuse les corrections.
- 6. L'élève consulte sa copie.

APPRENA

MJ5

copie a bien été envovée X8M

Ok

# Différents choix

### Types de questions

- Texte
- $\blacktriangleright$  Son
	- Importé de l'ordinateur
	- enregistré
- $\blacktriangleright$  Image
- **Dessin**
- Vidéo
	- importée depuis Youtube

### Types de réponses

- Texte
- $\blacktriangleright$  Son
- Image
- Dessin
- **F** Texte à trous
- ▶ QCM
- Associer

## Pratique

#### <https://www.quiziniere.com/>

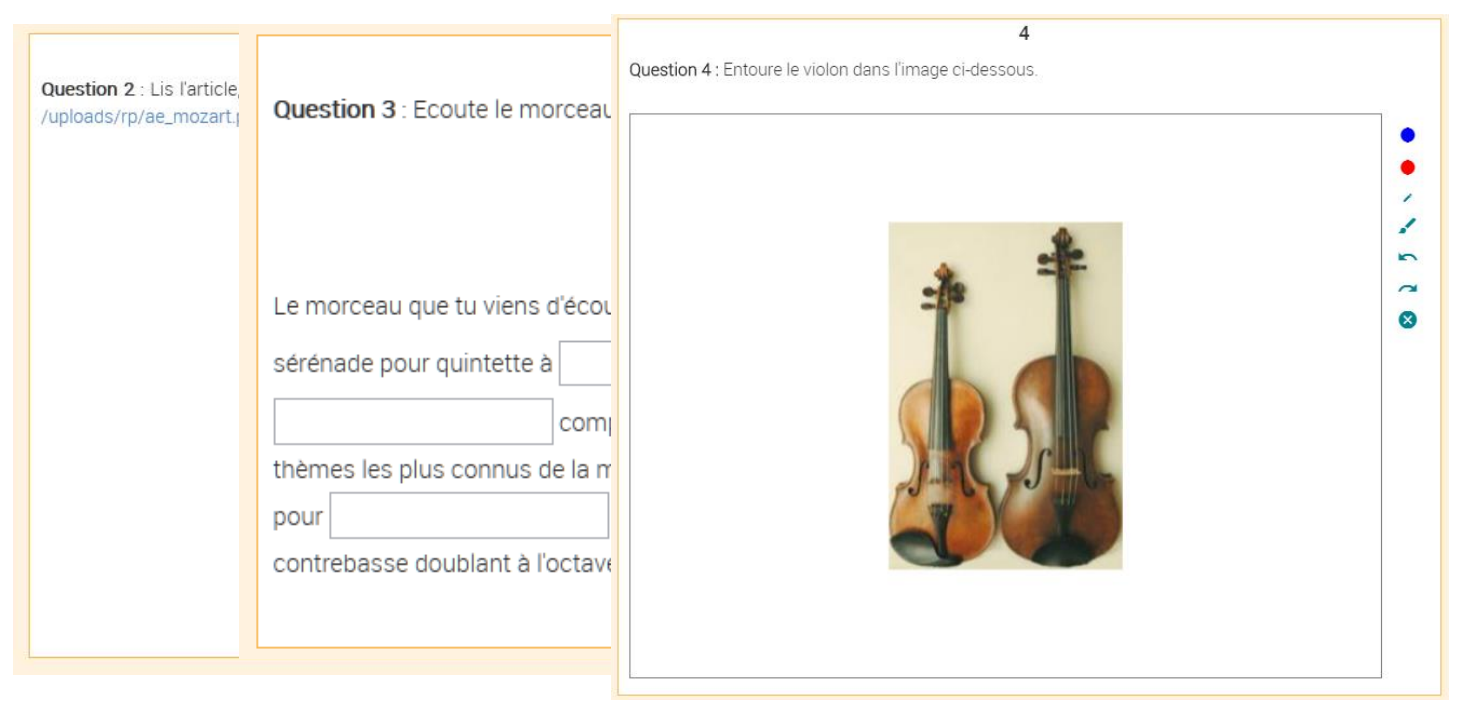

Présentation du processus

# **Points forts**

- Réalisation du quizz sur différents supports : ordinateur, tablette, téléphone portable
- Richesse des activités possibles
- Consultation des résultats de chaque élève et retour personnalisé
- ▶ Prise en main de la plateforme intuitive
- Aucune inscription n'est requise pour les élèves
- ▶ Possibilité de duplication d'un quiz

## Limites

- Impossibilité de donner des indices
- Nécessité pour chaque élève d'avoir accès à un appareil connecté
- Impossibilité de créer un test autocorrectif

# **Précautions**

- Les données personnelles permettant d'identifier un élève (nom, prénom, photographie, etc.) ne doivent pas être présentes.
- Il peut être judicieux de communiquer au préalable un identifiant à chaque élève permettant de garantir l'anonymat des réponses.

## Pour se remémorer les fonctionnalités

- ▶ Tutoriel écrit : http://ww2.ac[poitiers.fr/ses/spip.php?article383](http://ww2.ac-poitiers.fr/ses/spip.php?article383)
- ▶ Tutoriel vidéo de 15 minutes : https://dane.ac[lyon.fr/spip/IMG/scenari/DifferencierauPAF/co/quiziniere.](https://dane.ac-lyon.fr/spip/IMG/scenari/DifferencierauPAF/co/quiziniere.html) html

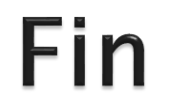

### Merci de votre participation